*Федеральное государственное бюджетное образовательное учреждение высшего профессионального образования*

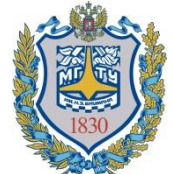

*«Московский государственный технический университет имени Н.Э. Баумана» (МГТУ им. Н.Э. Баумана)*

> «УТВЕРЖДАЮ» Зав. кафедрой ИУ-6 д.т.н., профессор \_\_\_\_\_\_\_\_\_ Сюзев В.В.

к.т.н. А.В.Никаноров

## МЕТОДИЧЕСКИЕ УКАЗАНИЯ ПО ЛАБОРАТОРНЫМ РАБОТАМ № 1

# **«ОСВОЕНИЕ МЕТОДИКИ ПРОЕКТИРОВАНИЯ СРЕДСТВ ВЫЧИСЛИТЕЛЬНОЙ ТЕХНИКИ В SOLIDWORKS»**

по курсу

"Конструирование и технология производства вычислительной техники" специальности 22.01 "ЭВМ, системы, комплексы и сети"

Москва, 2019 г.

ЦЕЛЬ ЗАНЯТИЯ – приобретение базовых навыков, необходимых для проектирования трехмерных моделей деталей и сборочных единиц.

Знания и модели, полученные на данном занятии, будут использоваться на дальнейших лабораторных работах курса.

Занятие проводится с использованием системы автоматического проектирования SolidWorks.

В ходе занятия требуется подготовить 3D модель сборочной единицы и входящих в неё деталей.

### **ПОРЯДОК ВЫПОЛНЕНИЯ ЛАБОРАТОРНОЙ РАБОТЫ**

- По материалам лекций №1 и 2 подготовьте для макета блока специализированного вычислителя:
	- функциональную декомпозицию и
	- схему деления
- В интерактивном режиме, совместно с преподавателем ознакомитесь с интерфейсом САПР SolidWorks и подготовьте под его руководством 3D модели деталей и сборочных единиц.
- Получите задание от преподавателя на самостоятельную доработку сборочной единицы.
- Предъявите результаты и отчет по лабораторной работе преподавателю.

#### **ОПИСАНИЕ КОНСТРУКЦИИ**

Блок специализированного вычислителя реализован в литом оребренном фрезерованном корпусе из алюминиевого сплава. Корпус окрашен в черный цвет. В макет блока установлена одна печатная плата, на ней установлена деталь, имитирующая процессор. Процессор ориентирован таким образом, чтобы кондуктивно отводить тепло на корпус.

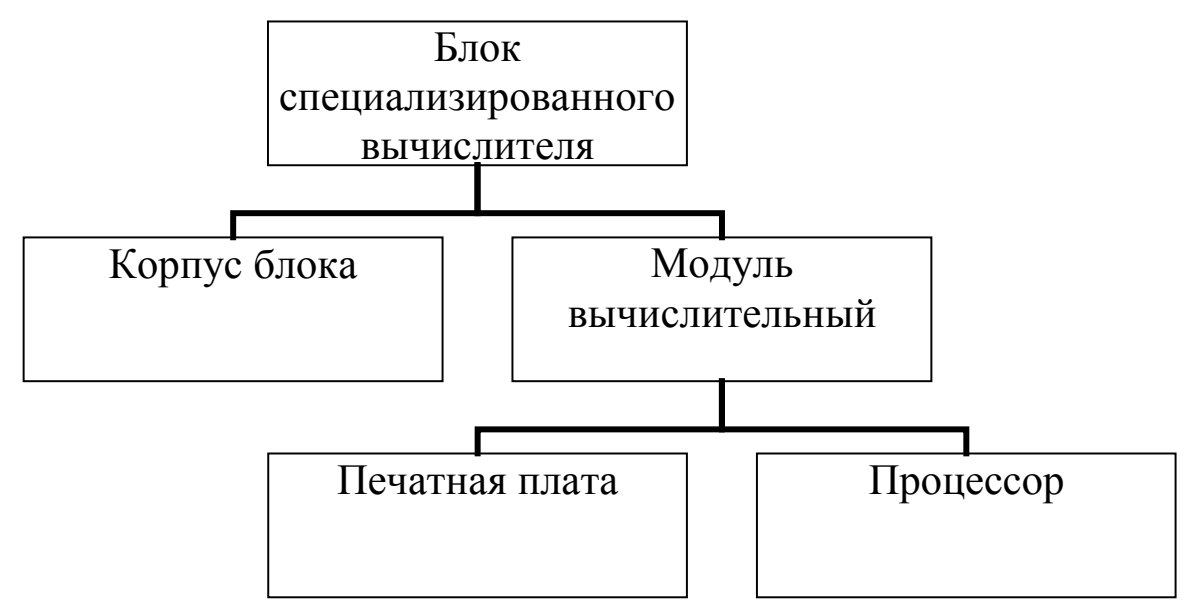

## Рисунок 1 Упрощенная схема деления Блока специализированного вычислителя

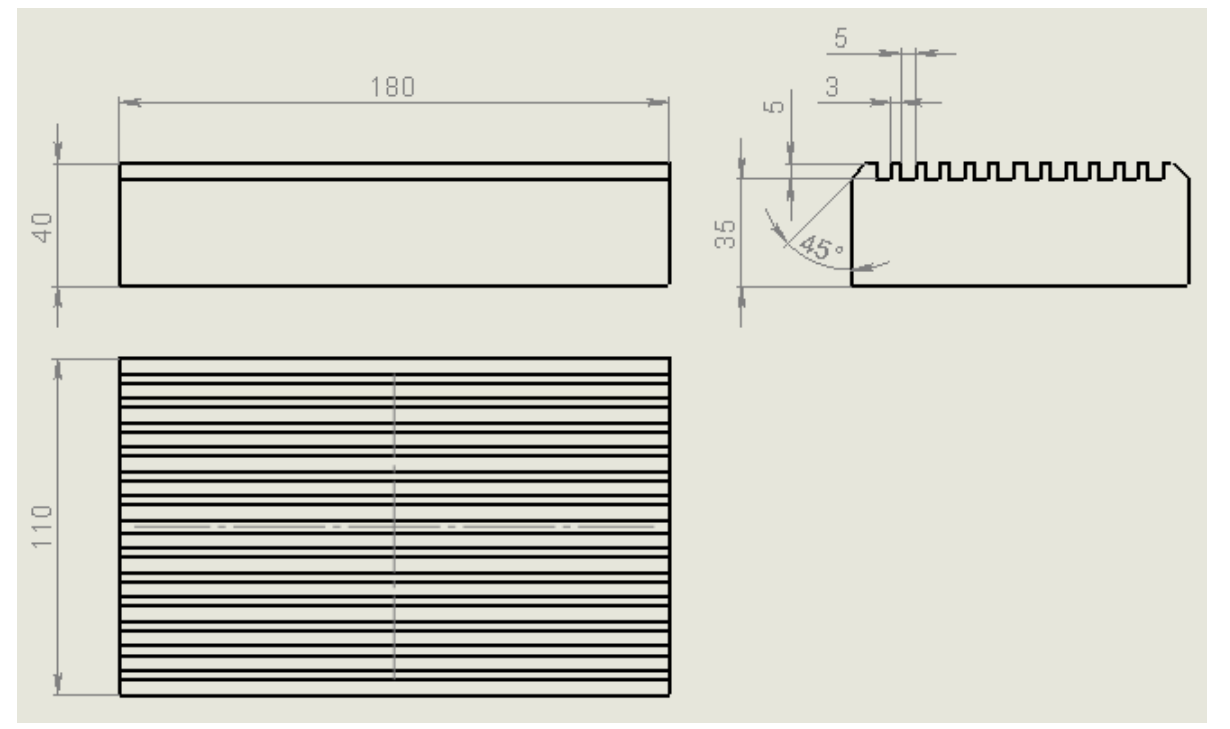

Рисунок 2 Чертеж корпуса блока

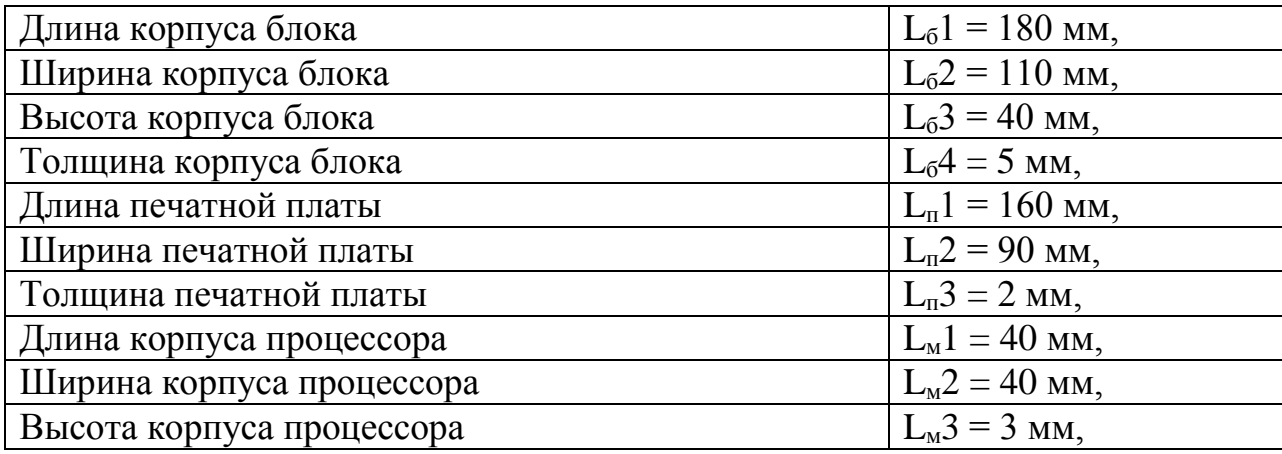

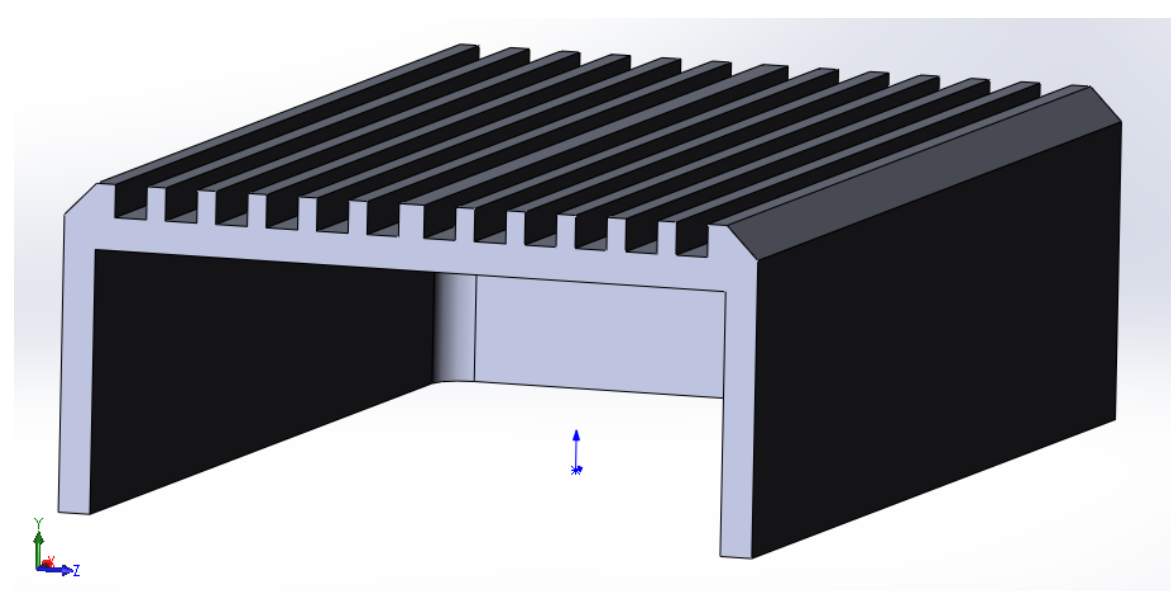

## Рисунок 3 Изометрия корпуса блока. Разрез ПОРЯДОК ПРИМЕНЕНИЯ ИНСТРУМЕНТОВ

Существует много альтернативных вариантов создания детали и сборки в среде SolidWorks. Один из вариантов сценариев приведен ниже.

#### Создать папку с названием, соответствующим фамилии студента.

Создать деталь «Процессор». Последовательность применения инструментов:

- 1. Эскиз. Плоскость сверху
- 2. Прямоугольник из центра
- 3. Автоматическое нанесение размеров
- 4. Равенство сторон
- 5. Закрыть эскиз
- 6. Вытянутая бобышка
- 7. Сохранить с именем «Процессор»

Создать деталь «Печатная плата»

- 1. Эскиз. Плоскость сверху
- 2. Прямоугольник из центра
- 3. Автоматическое нанесение размеров
- 4. Закрыть эскиз
- 5. Вытянутая бобышка
- 6. Сохранить с именем «Печатная плата»

Создать сборочную единицу «Электронная плата»

- 1. Создать сборку из детали
- 2. Вставить компоненты
- 3. Условия сопряжения (Дополнительные сопряжения. Ширина)
- 4. Сохранить с именем «Электронная плата»

#### Создать деталь «Корпус вычислителя»

- 1. Эскиз. Плоскость сверху
- 2. Прямоугольник из центра
- 3. Автоматическое нанесение размеров
- 4. Закрыть эскиз
- 5. Вытянутая бобышка
- 6. Оболочка
- 7. Эскиз на верхней плоскости
- 8. Прямоугольник из центра по центру плоскости
- 9. Автоматическое нанесение размеров
- 10. Вытянутая бобышка
- 11. Линейный массив (Направление 1, Направление 2)
- 12. Фаска
- 13. Эскиз на боковой плоскости
- 14. Текст (Фамилия студента на корпусе)
- 15. Вытянутый вырез
- 16. Сохранить с именем «Корпус вычислителя»

Создание сборочной единицы «Вычислитель»

- 1. Создать сборку из детали
- 2. Вставить компоненты
- 3. Условия сопряжения (Дополнительные сопряжения. Ширина)
- 4. Сохранить с именем «Вычислитель»

#### СОДЕРЖАНИЕ ОТЧЕТА

- 1. ФИО, группа.
- 2. Цель лабораторной работы, описание конструкции и проектное задание.
- 3. Функциональная декомпозиция.
- 4. Упрощенная схема деления.
- 5. Копии экранных форм с 3D моделью с нанесенной на боковой поверхности надписи, содержащей группу и фамилию студента.

Отчет в электронном виде готовится в конце выполнения лабораторной работы. Оформленный отчет представляется преподавателю в электронном виде течение недели на проверку и после согласования передается в бумажном виде на утверждение.

Формат имени файла, передаваемого на проверку: ВТ ЛР1 {Группа} {Фамилия} где {Группа} и {Фамилия} заменяются на данные студента